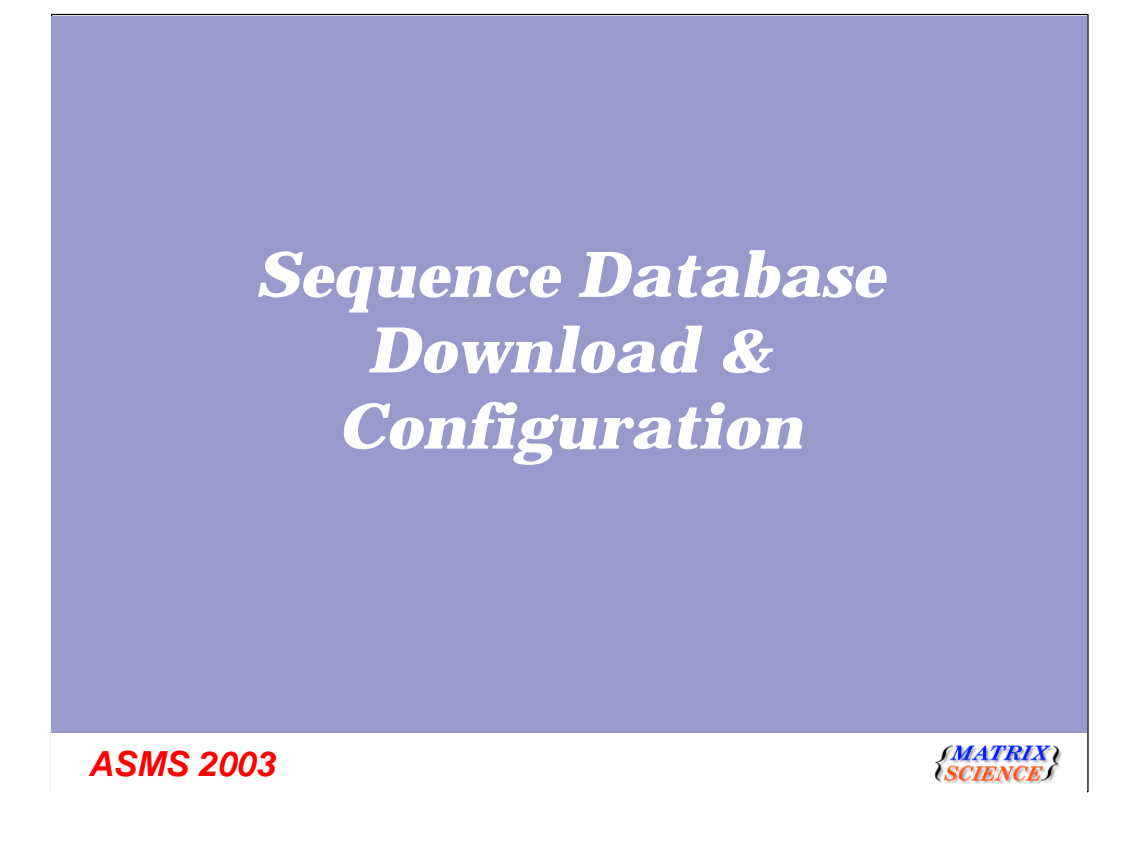

This talk will be mainly of interest to those people who administer an in-house Mascot server.

# *General procedure for setting up a new database*

### • **Choose a name**

- **Used in the search form drop down list, so needs to be short and descriptive.**
- **Create a directory structure**
	- **incoming, current, old**
- **Find and download the files**
- **Update the Mascot configuration**
- **Bring on-line**
- **Set up automatic updating**

## *ASMS 2003*

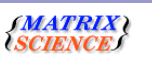

So, you've installed a copy of Mascot, which includes a copy of the MSDB protein database, and everything is working smoothly. Then you, or one of your colleagues, wants to search a different database. How do you go about adding a new database?

The general procedure is shown here:

<read from slide>

Let's focus on these last four steps in a little more detail

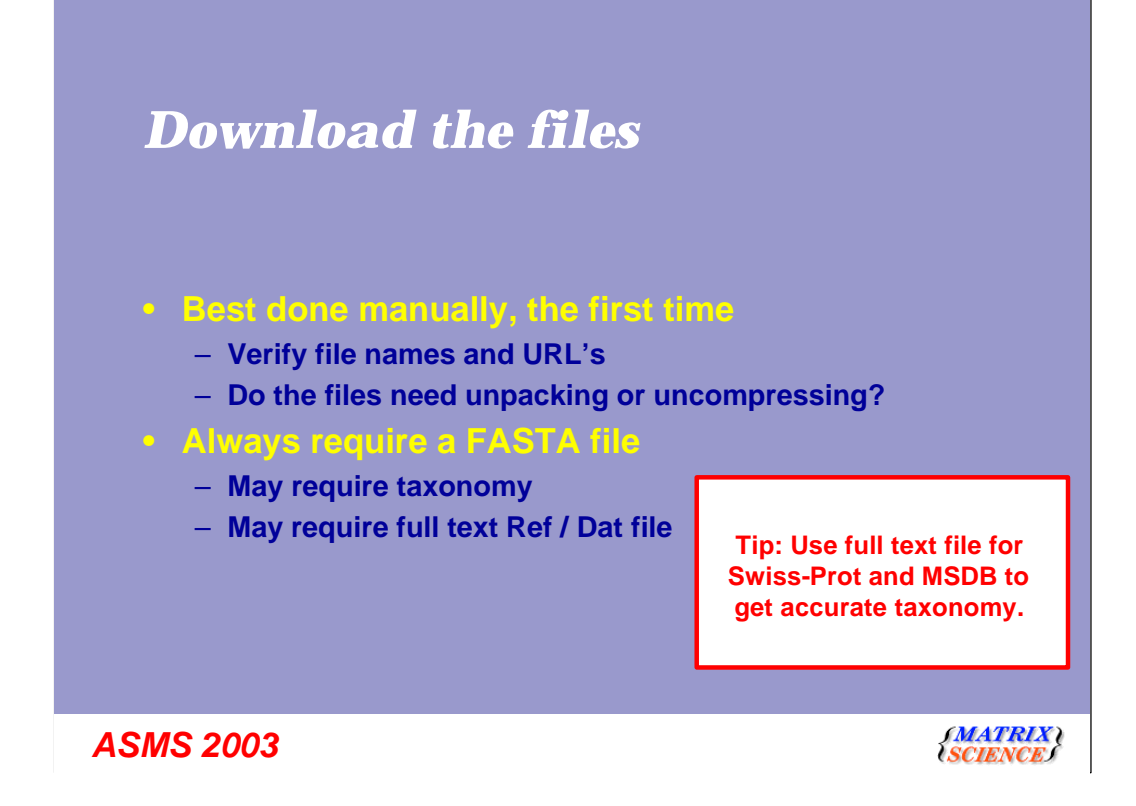

First, catch your database, as Mrs Beeton would have said.

We'll talk later about automated downloading. But, when setting up a new database, you need to do everything manuallly at least once, to verify the filenames and URL's. If your running Mascot under Windows, you may find that you need to obtain utilities to decompress or untar the downloaded files.

At a minimum, we need a FASTA file. Some databases, such as Swiss-Prot and MSDB, also come with 'full text' files, containing comprehensive annotations. If a full text file is available and supported by Mascot, its a good idea to get it, if only because it will contain much more comprehensive taxonomy than can be included in a FASTA

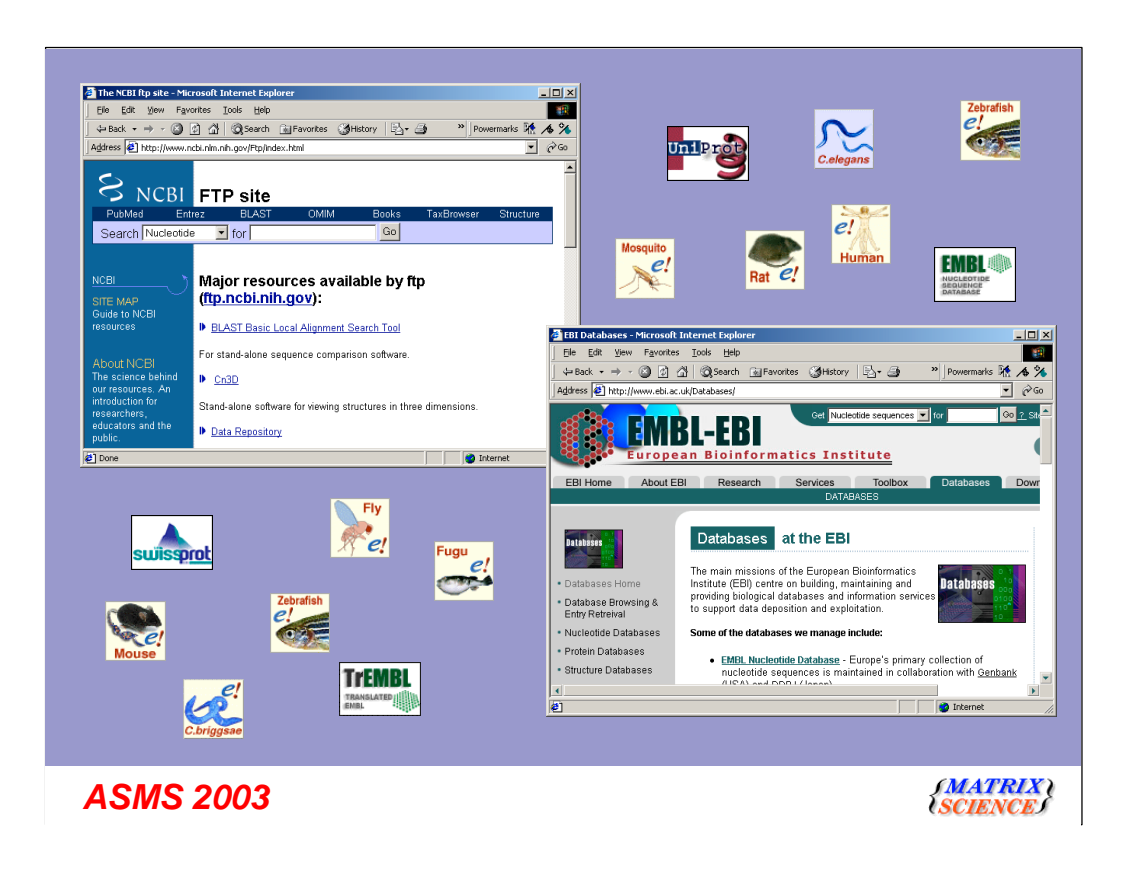

There are a few sites that provide comprehensive database repositiories. Two of the best known are NCBI and EBI.

Here, you can download nr, GenBank, Swiss-Prot, EMBL, Trembl, etc.

For specialised databases, such as individual genomes, you may have to track down the FTP site of the group that compiles the database

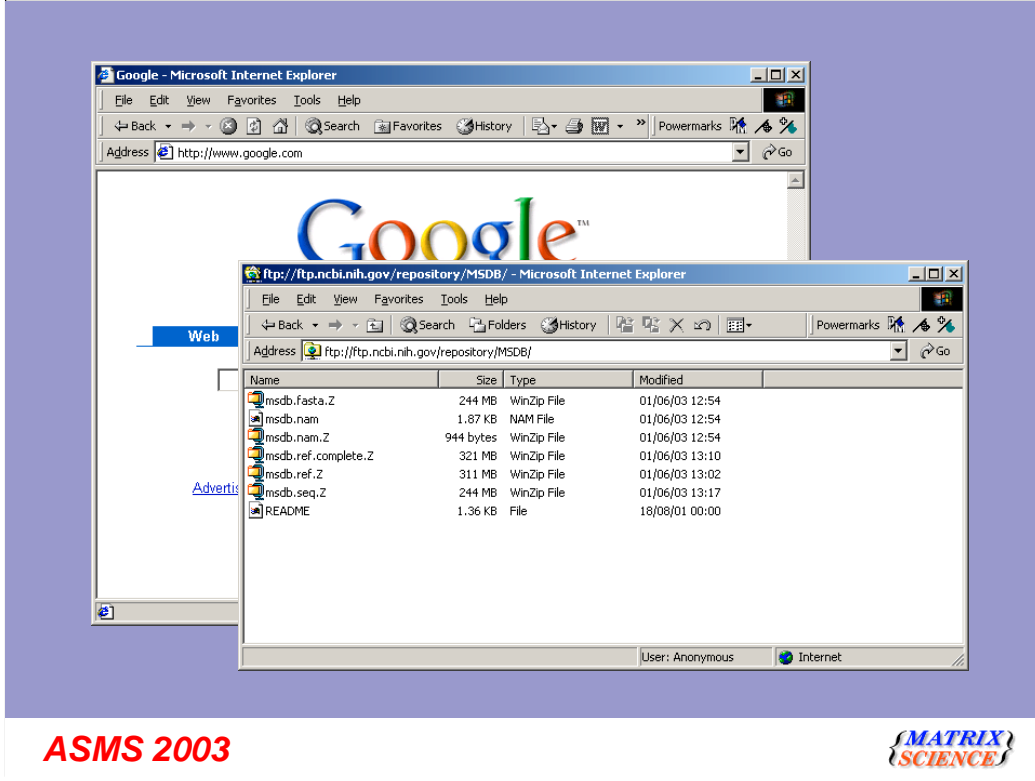

As with all web searches, a search engine such as Google is a good starting point. Once you find the database, you may have to study the README to figure out which files you need

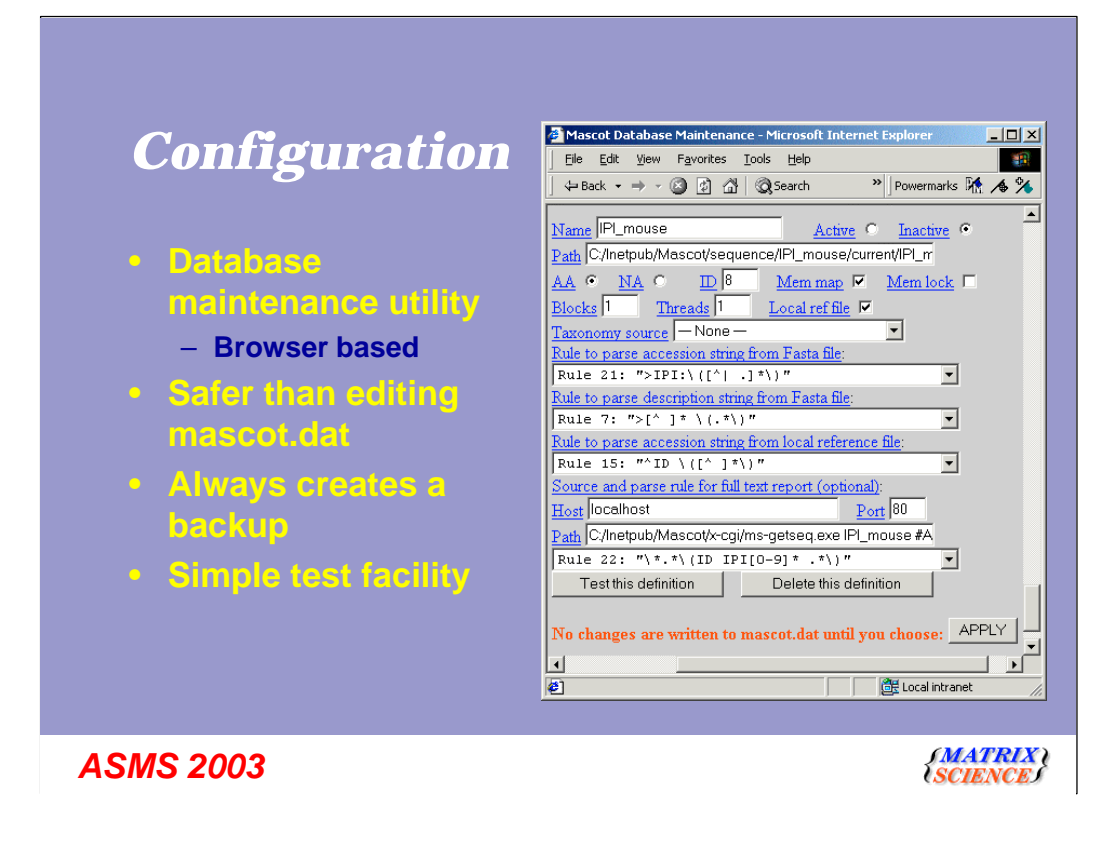

So, having caught your database, you need to tell Mascot how to cook it.

We recommend that you use the browser based, database maintenance utility, rather than edit the configuration file directly. This reduces the chance of typos and ensures that there is always a backup in case of problems.

It also has a simple test facility, that will pick up most of the common configuration problems

## *FASTA Format*

**>IPI:IPI00140097.1|REFSEQ\_XP:XP\_168061 Tax\_Id=9606 >CCRB cytochrome c [validated] - rabbit >gi|129249|sp|P02820|OSTC\_BOVIN Osteocalcin precursor >"ORF5 | start 2178-1309 | frame -1 | length=870 |**

*ASMS 2003*

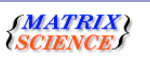

Perhaps this is a good moment to clarify exactly what we mean when we talk about a FASTA file.

FASTA is a very popular format. In a way, its like HTML ... it has become a universal standard because it is both very simple and very forgiving. On the downside, it isn't much of a standard ... almost anything goes.

FASTA specifies that there will be a title line, starting with a 'greater than' character, followed by one or more lines containing the sequence in 1 letter code.

The problem is the lack of a well defined syntax for the title line. Here are a handful of examples of FASTA title lines. As you can see, there isn't much similarity. It is essential that we can find a short, unique identifier or accession string for each sequence. But, as you can see from these examples, the position of the identifier and the delimiters (e.g. spaces, pipe symbols, commas) varies considerably

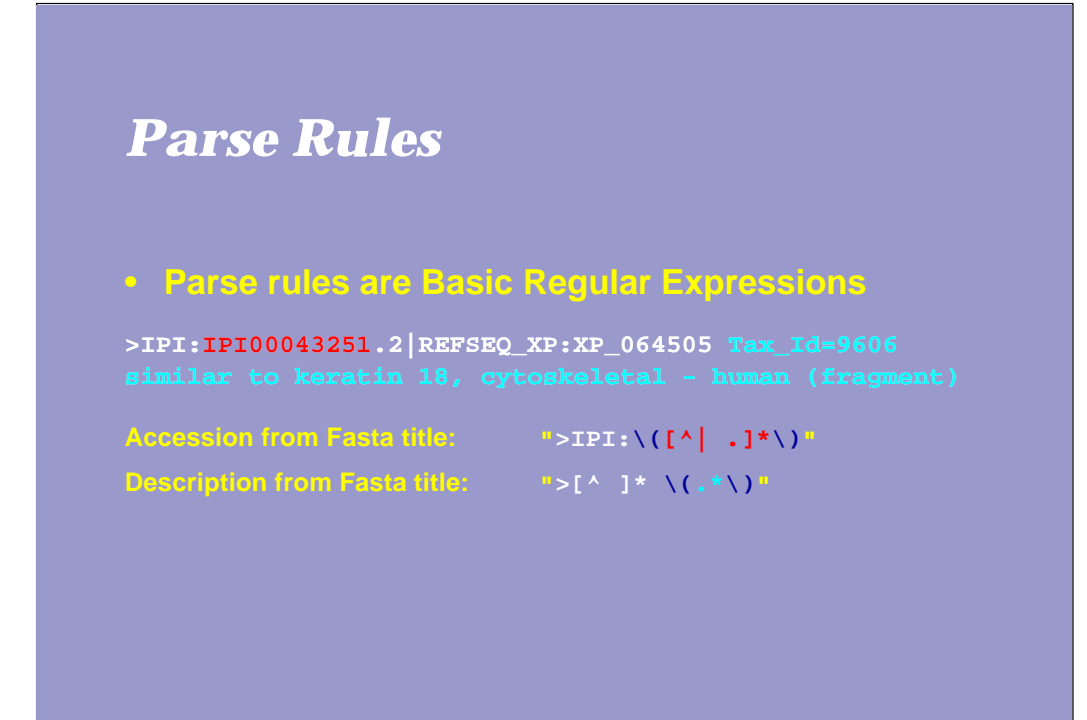

*ASMS 2003*

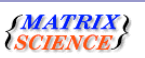

The way Mascot deals with this is to allow you to define the syntax for any particular database using a regular expression. Regular expression will be very familiar to anyone with a Unix background, but there may be a bit of a learning curve for someone with more of a Windows or Mac background.

Her, for example, we have a title line from the IPI human database. Lets say that we want to use IPI00043251 as the unique accession string and everything after the space should be treated as the description.

The regular expressions, or parse rules, used to extract this information look like this.

The string we want to extract is always within the backslashed parentheses. For the accession, we show the first few characters as literal text. We then say that we want to take all the following characters, stopping when we hit either a pipe symbol, a space, or a period. In fact, it is the period which applies in this example.

For the description, we discard everything up to and including the first space. Then, we take everything to the end of the title.

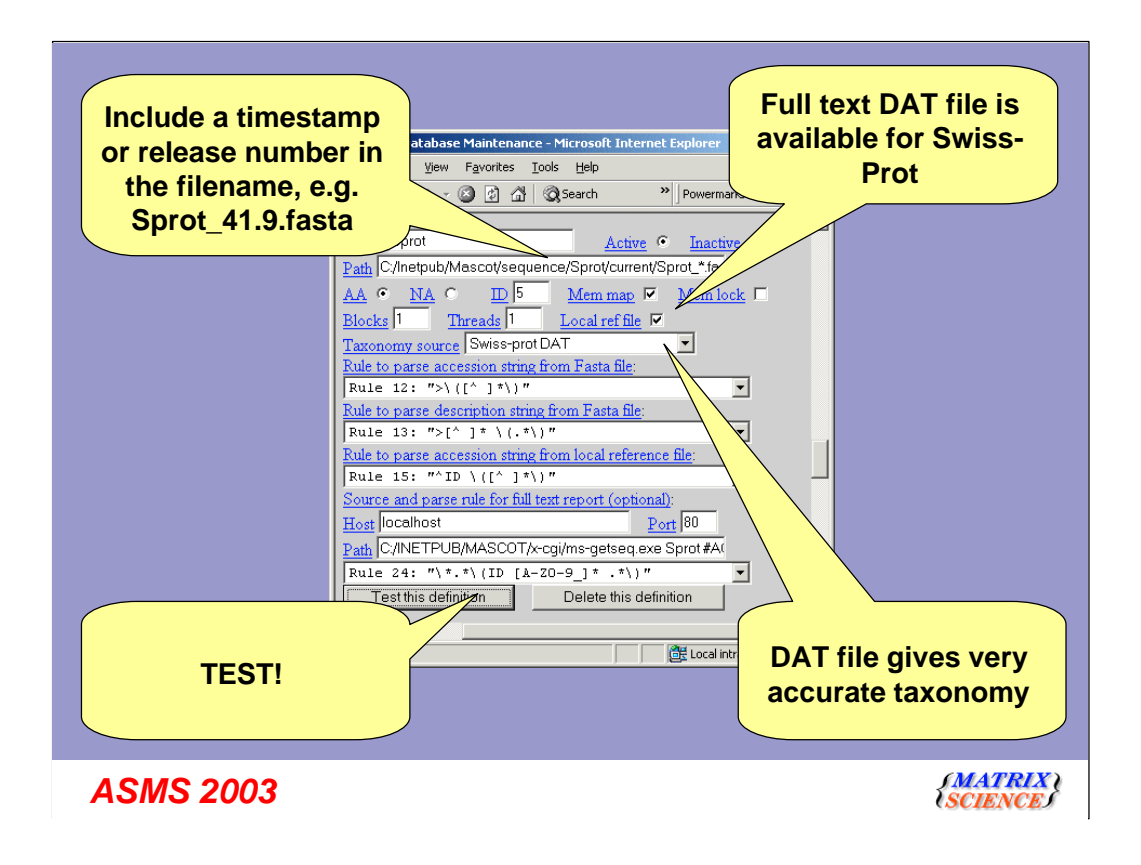

Deciding which parse rule to use, maybe even having to create a new parse rule, is definitely the most complicated part of configuring a new database. However, if we didn't use a tool like regular expressions, you would always be witing on us to add support into Mascot for new and unusual title formats.

The rest of the fields in database maintenance utility are pretty straight forward.

Its a good idea to include a version stamp or data stamp in the filename, so that you know what version of a database was used to obtain a particular result

In this example, Swiss-Prot, a full text DAT file is available, so we should make use of it to get accurate taxonomy

Once all the fields have been completed, hit the test button...

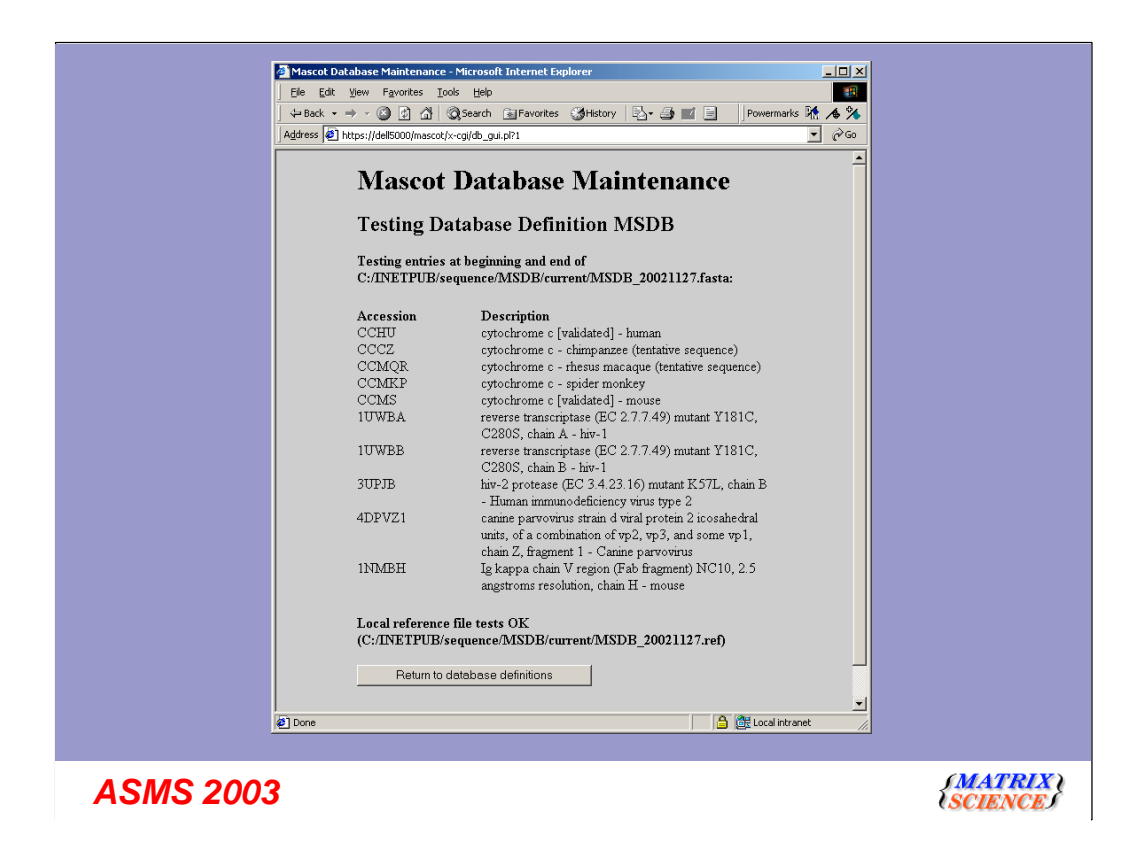

If you're unlucky, you'll see something like this. Looks like our first attempt at a parse rule wasn't quite right. OK, go back and try again **Success** 

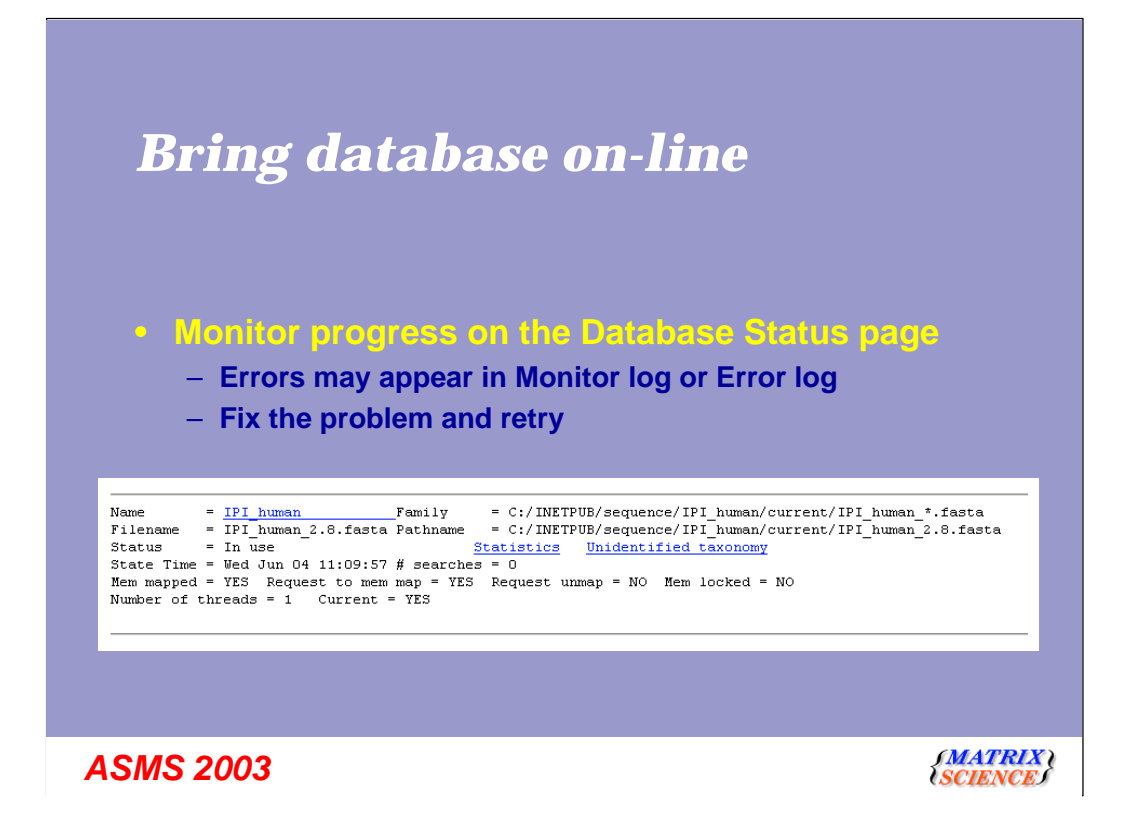

Once the database tests successfully, we choose to apply the changes and bring the new database on-line

The test faciltiy can't pick up every problem. In particular, it only tests a few of the entries at the start of the database and a few at the end. So, its perfectly possible that something may go wrong in the middle.

If so, check the error log to see what the proble is, fix it, and re-try

# *Automatic updating with the database update script*

- **Download the fasta file plus all associated files, e.g. full text ref file, taxonomy indexes, Unigene**
- **Handles variable filenames via wild cards**
- **Takes care of uncompressing, unpacking, renaming and moving the files**
- **Time or version stamping; downloading a file only if a new one is available; resuming an interrupted download; passive FTP through a firewall; etc., etc.**

*ASMS 2003*

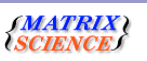

Now, our new database is ready for searching. What about updates? We don't want to have to remember to download updates manually every day or every week. Mascot includes a script, the database update script, that will <read from slide>

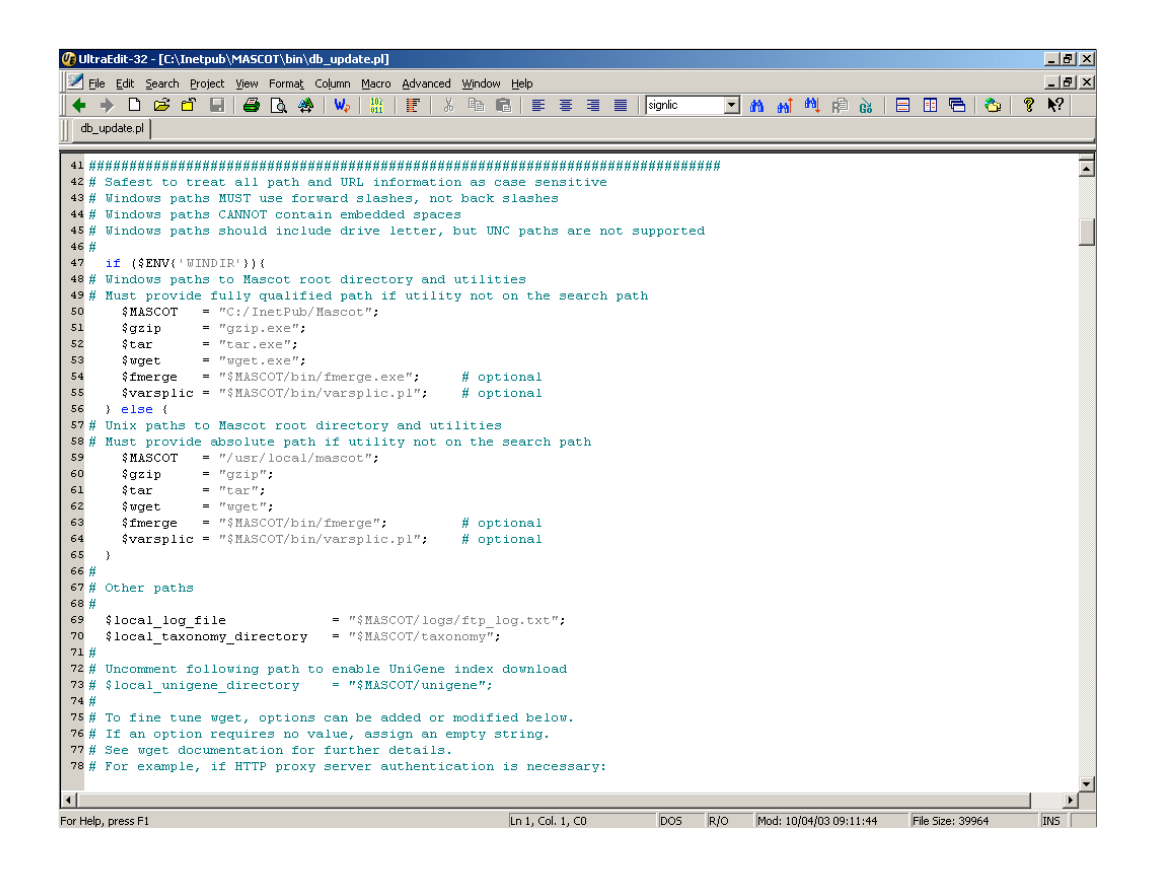

The database update script is a perl script. If you've installed Mascot into the default path, you should be able to use this script as is to download updates for many widely used databases.

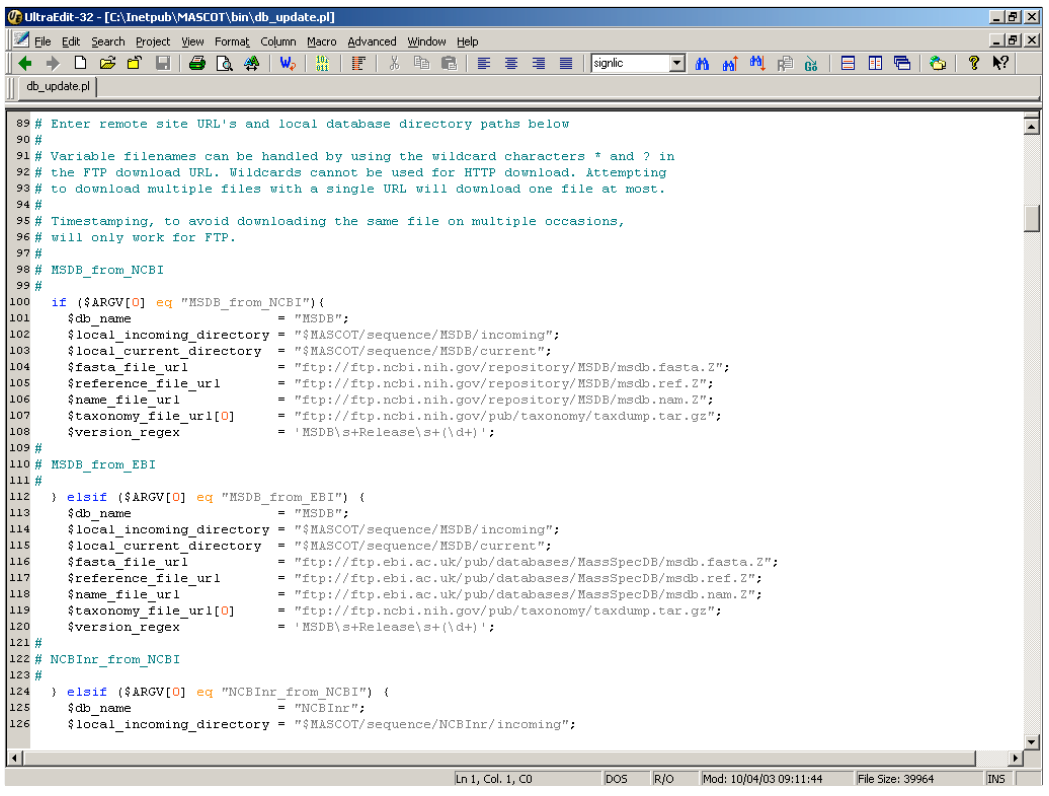

Here you see the section of the script where we define which files are needed for a particular database. The script takes care of downloading the FASTA and full text files, plus any taxonomy files that are required. The final line of the configuration describes how to find the database version number in the release notes. Another regular expression!

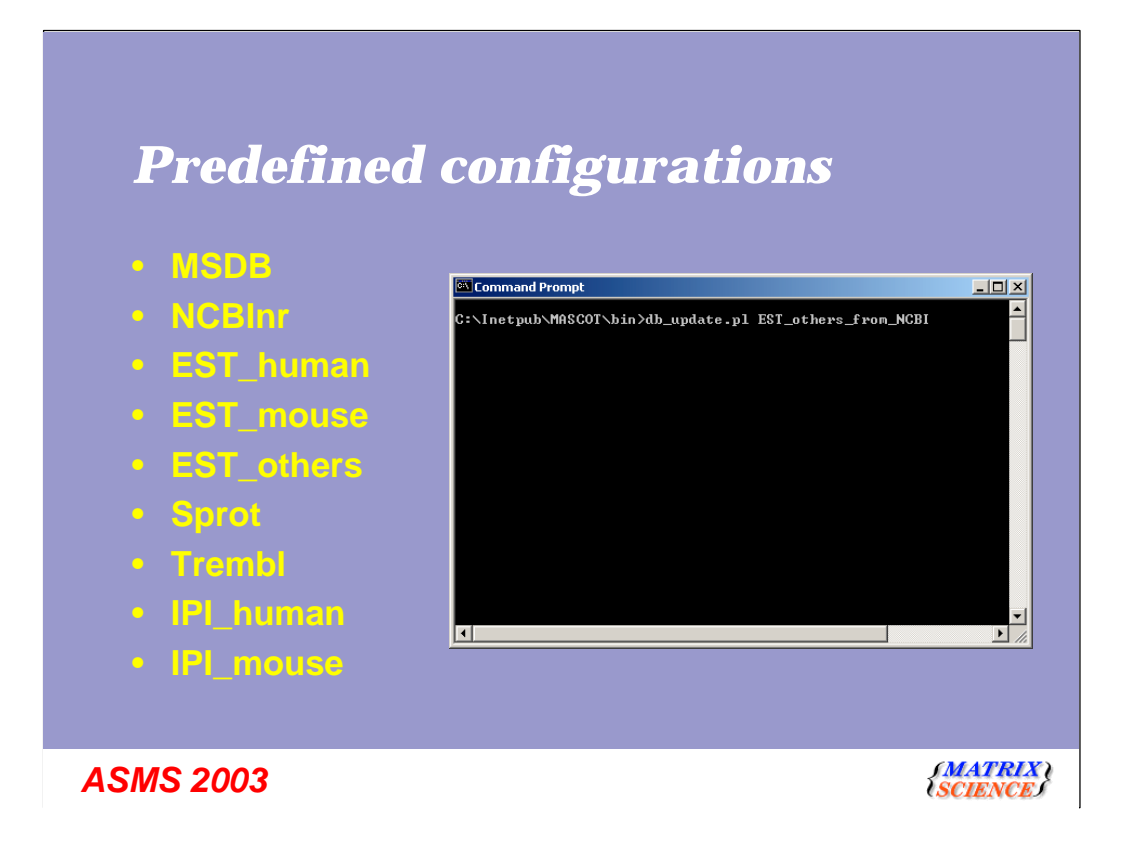

All these databases are predefined in the script, so to update all the files, you only need to type something like this at a command or shell prompt.

Adding a new database to the script is quite straight forward, just use one of these as a template

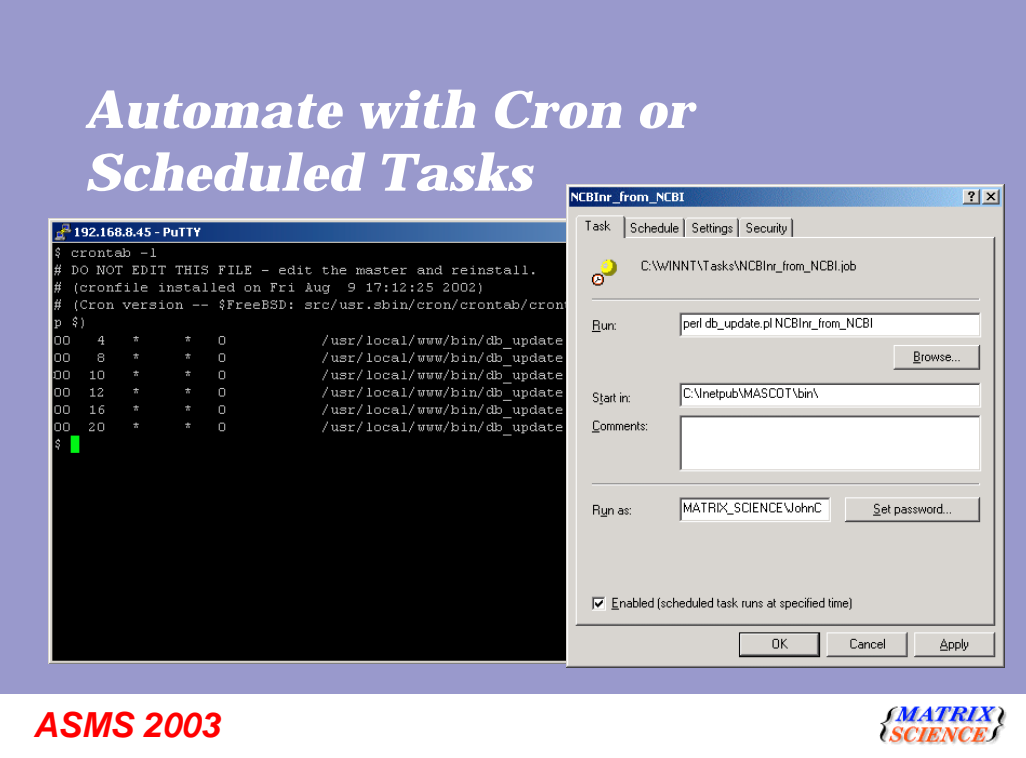

Now, we are in a poition to automate the whole process. Under Unix, we use Cron to execute the script on a pre-defined schedule Under Windows, we use Scheduled Tasks

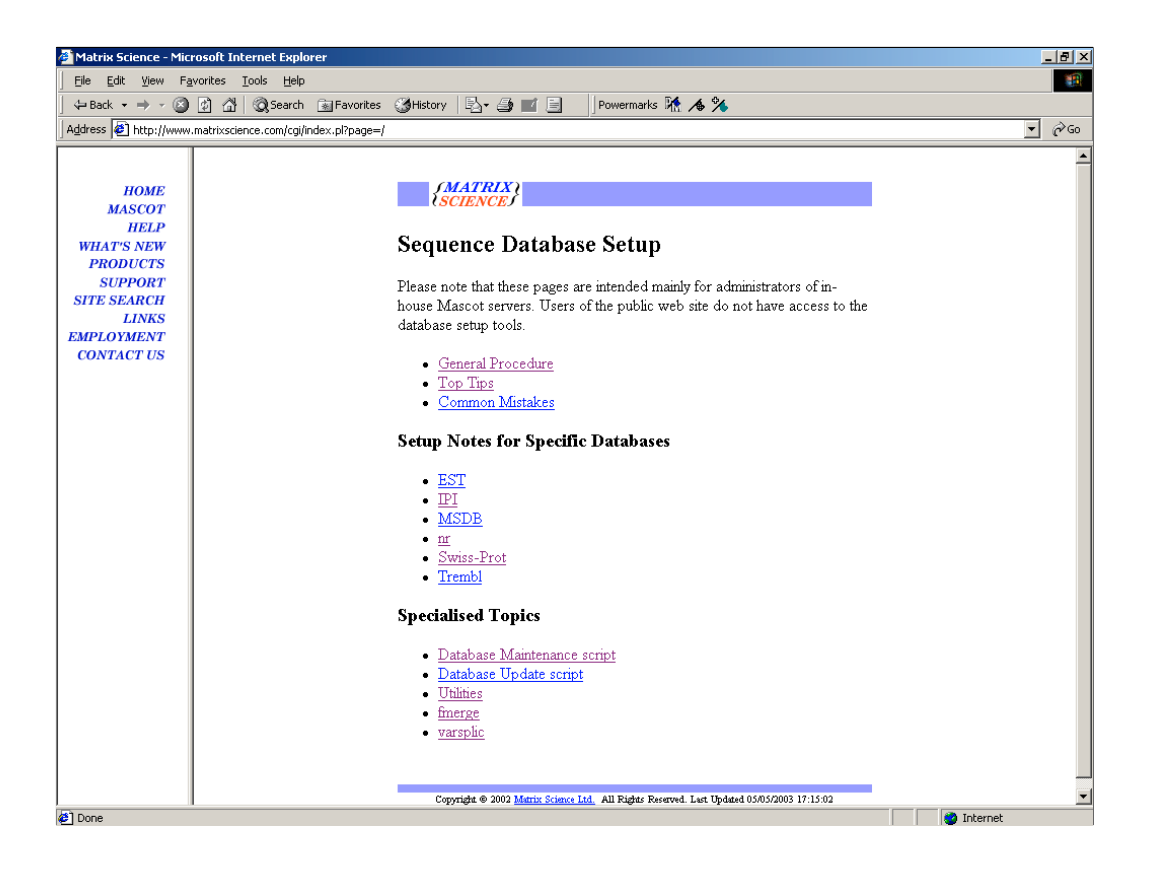

Finally, we have made an effort to provide detailed walk-throughs for configuring all the common databases. Please refer to the on-line help for greater detail on all the topics I've mentioned here